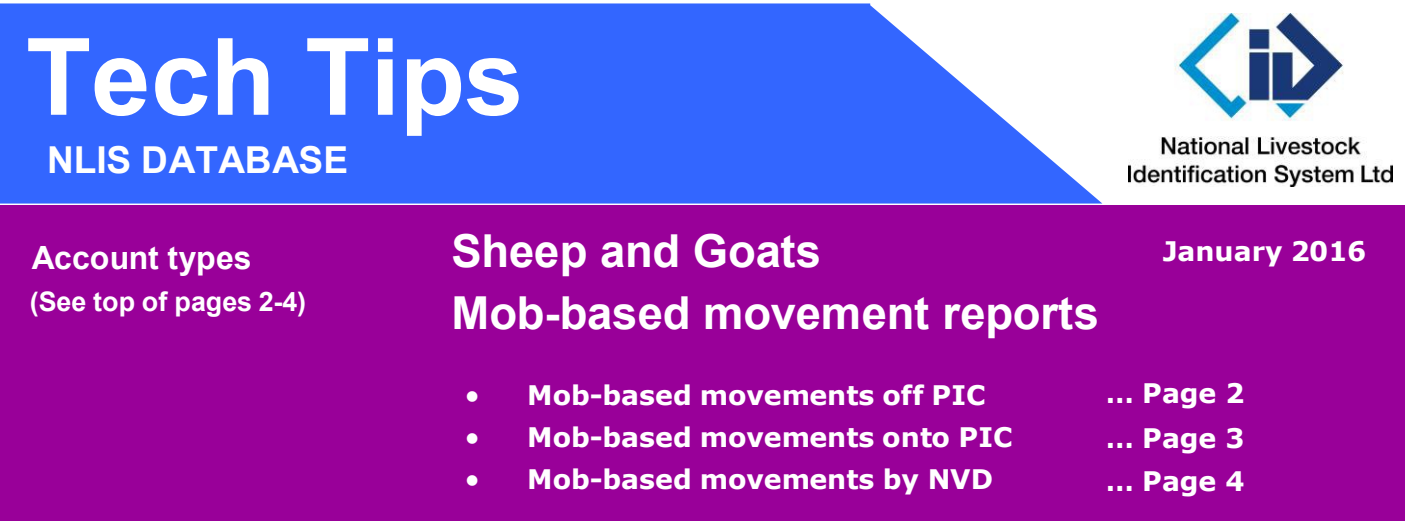

**These three reports show movements for properties (PICs) linked to your database account**. The information in all three reports is displayed in the same format and is derived from transactions submitted to the database to record mob-based movements of sheep or goats with **visual** tags.

The movement details come from travel documents that accompany the animals – National Vendor Declarations (NVDs), Waybills or Travelling Stock Statements. When a 'direct consigned' mob-based kill is submitted, a movement from the PIC of consignment to the processor's PIC is recorded automatically. The reports show 'Mob-based kill' in the 'Upload Type' column.

The maximum period for these reports is three months, but if there is too much data to display on-screen, you will receive an email message to view the results using the **View large report results** option.

 **Login to the database at [www.nlis.com.au](http://www.nlis.com.au/)**

**1** Once logged in, select **Sheep (mobs)** or **Goats** ('PIC-based' accounts only).

**2** Select the appropriate report and click  $\left[\frac{1}{2}G_0\right]$ 

**3** Follow the instructions on pages 2, 3 or 4.

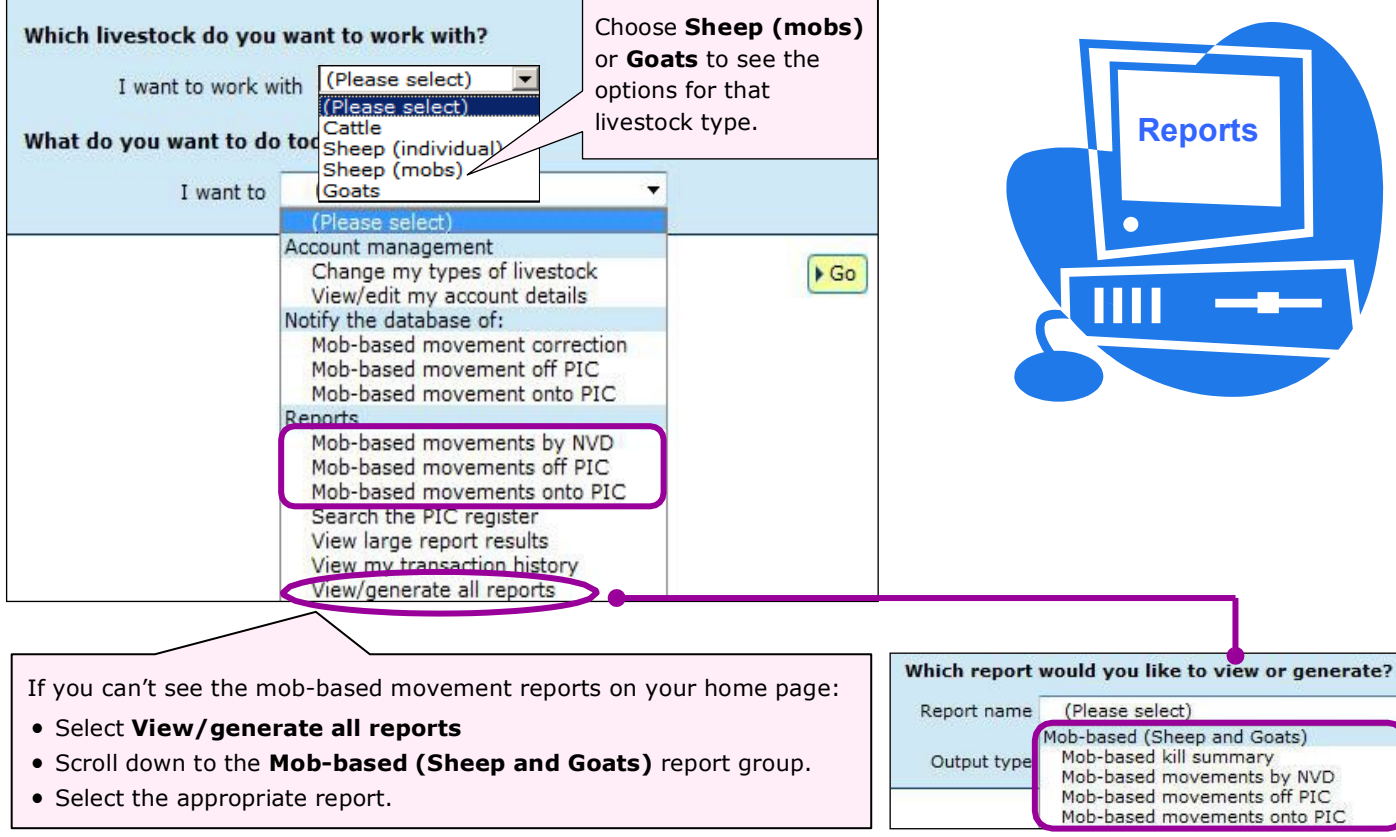

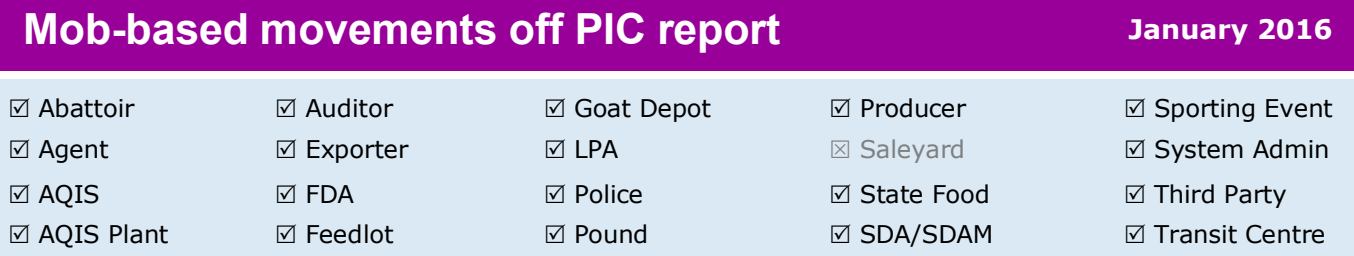

This report only shows mob movements of sheep or goats **off** one PIC in a **period**. The 'Other From PICs' column only shows entries if the PICs were submitted when a mob-based transaction was recorded on the database. The 'Saleyard' column only shows entries if the movement was though a saleyard.

- **1** Enter or select the **PIC** for which you want a report.
- **2** Select **Sheep (mobs)** or **Goats**.
- **3** Select a **Start date** and **End date** and click

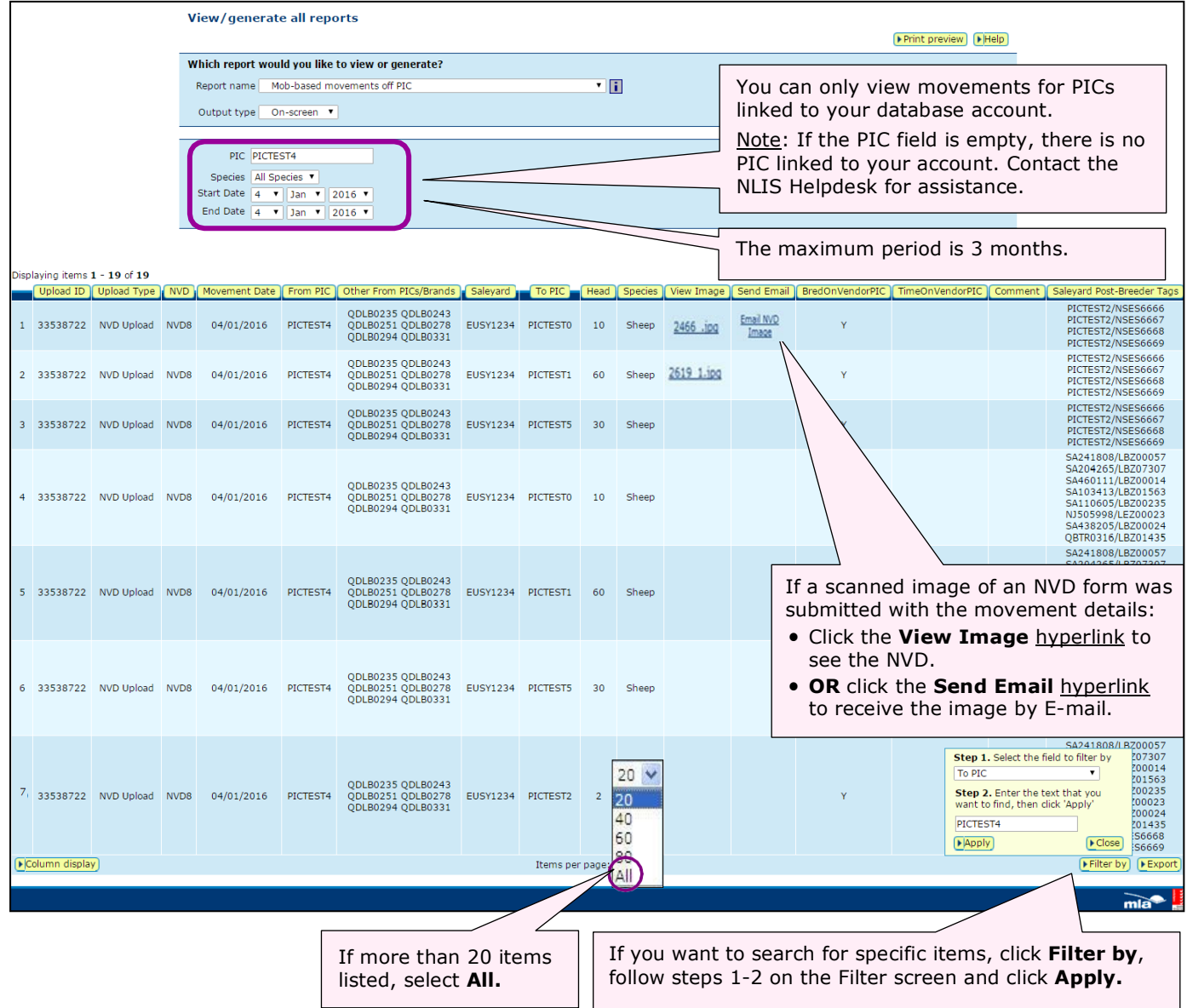

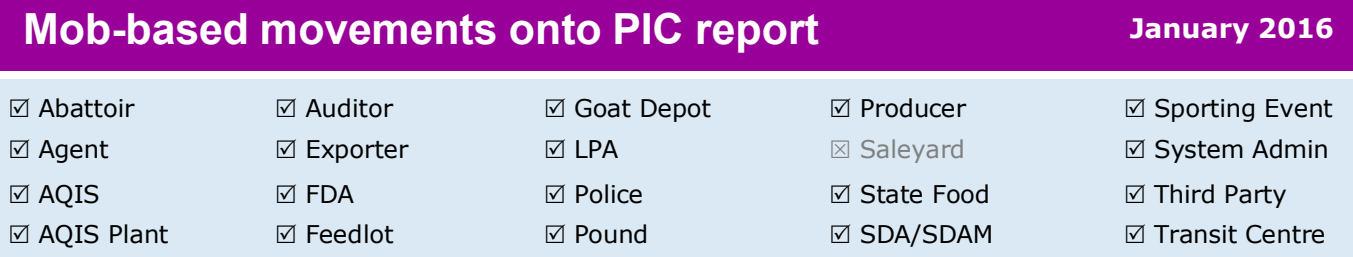

This report only shows mob movements of sheep or goats **onto** one PIC in a **period**. The 'Other From PICs' column only shows entries if the PICs were submitted when a mob-based transaction was recorded on the database. The 'Saleyard' column only shows entries if the movement was though a saleyard.

- **1** Enter or select the **PIC** for which you want a report.
- **2** Select **Sheep (mobs)** or **Goats**.
- **3** Select a **Start date** and **End date** and click

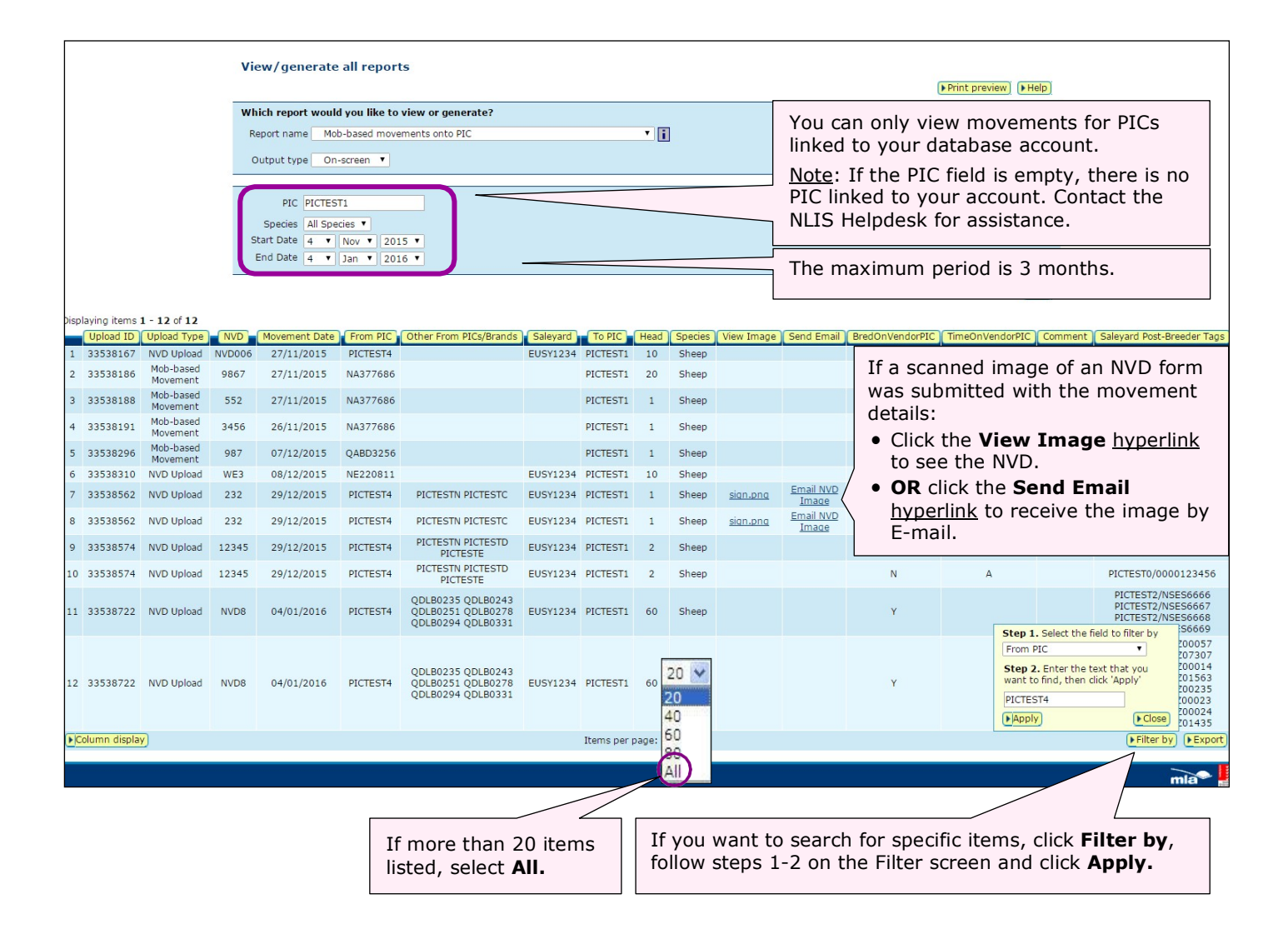

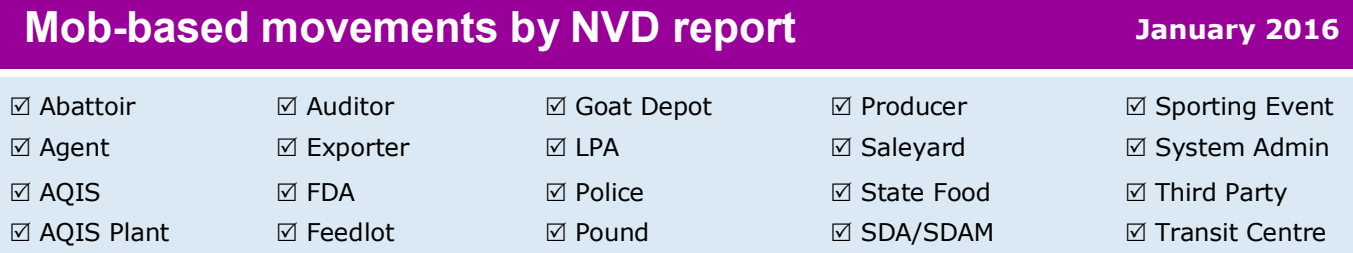

This report shows mob movements of sheep or goats **onto** and **off** all PICs for one **NVD** in a **period**. If you don't enter an NVD, all movements for the period that you specify are displayed. The 'Other From PICs' column only shows entries if the PICs were submitted when a mob-based transaction was recorded on the database. The 'Saleyard' column only shows entries if the movement was though a saleyard.

- **1** Enter an **NVD** serial number (or leave this field empty).
- **2** Select **Sheep (mobs)** or **Goats**.
- **3** Select a **Start date** and **End date** and click

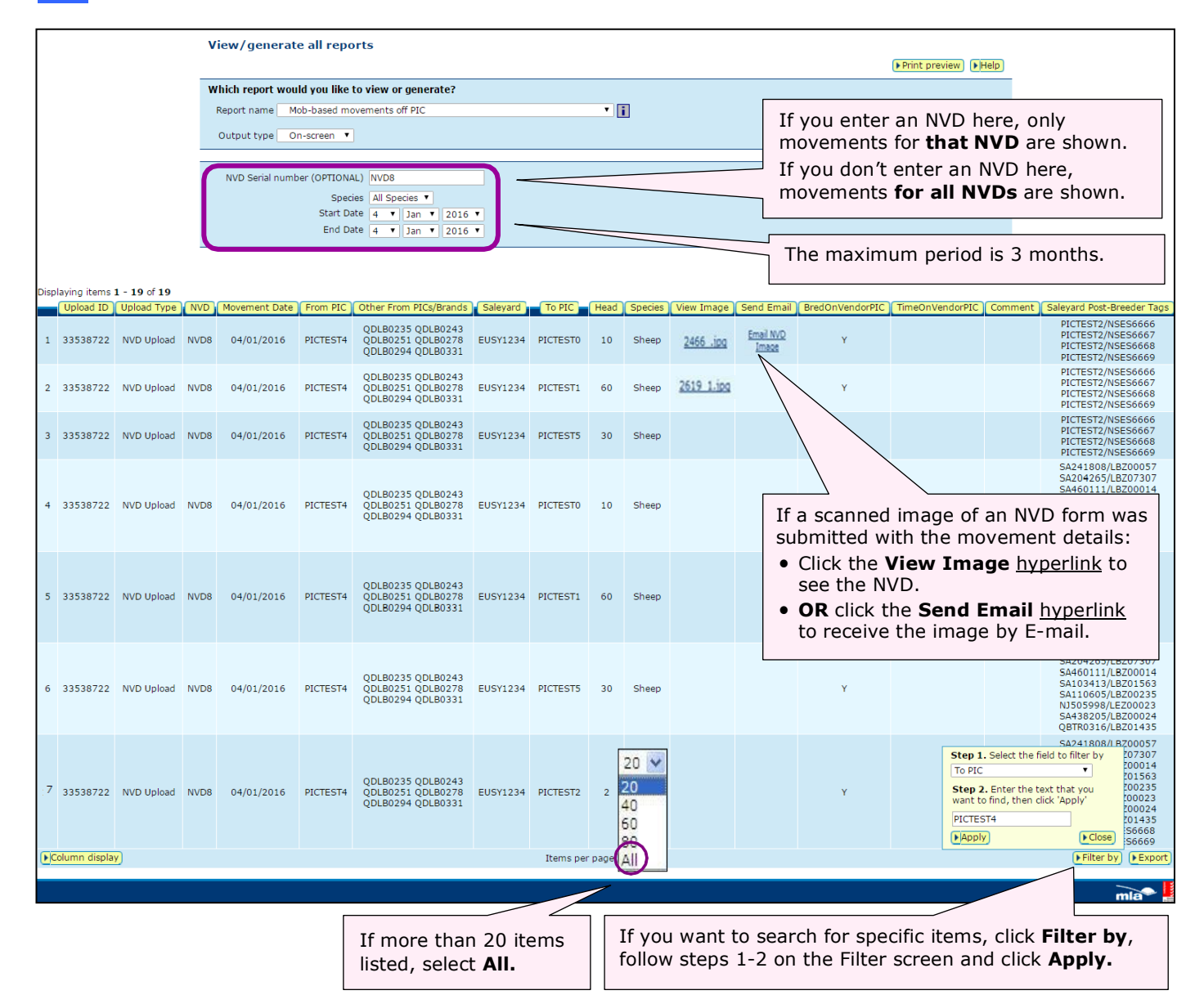